## **Dear Candidate,**

Welcome from IIT Bhubaneswar.

You have been shortlisted for Ph. D admission at IIT Bhubaneswar based on your application.

### **Procedure**

There will be an online written test and an online interview for the final selection. You have to appear in both the tests to be considered for final selection. Your date and time of exam have already been communicated earlier email/website.

The duration of the exam is 1 hour.

For appearing in the written test you need to have a Desktop/ Laptop or smartphone with webcam and Internet data connectivity. You will receive an email from Wheebox company [wheebox.com](http://wheebox.com/) **(the copy attached)** with login id and password. You will also get a practice session (mock test) with dummy question papers to get yourself familiarised with the software after logging in to the site. You will get all instructions on the screen. The exam will automatically close after 1 hour from the starting time. Ensure that you must join in time with the following link by clicking on <https://wheebox.com/iitbbsphdtest>. The time will be maintained centrally. You will lose time if you join late.

If you qualify in the written test you will be intimated for an online interview through **skype mode**. The Skype link for respective disciplines will be communicated through Institute website from time to time. The written qualified candidates only have to join the interview session as per the scheduled date & time.

All the best.

Hi Demo,

Please appear for the applicable tests online by clicking on the link below. You are requested to complete the Mock Test on 6**th July'2020 from 9 am - 6 pm** after which you will not be able to take the test.

### **Final Exam starting from 7th July'2020- 13th July, timings will be as per datesheet shared.**

You can also start the test by clicking on <https://wheebox.com/iitbbsphdtest> and logging in using Your Login ID and Password as follows:-

Login ID:-

Password:-

After logging in, click on test assigned to you, read the instructions carefully and start the test.

Below are the instructions for writing test. We request you to go through it thoroughly before attempting the test.

#### **Test Instructions:-**

- **Test is a MCQ and Subjective questions based assessment. You can go to previous questions once answered.**
- **1.** This link is for **one time use only**. Please sit in a quiet uninterrupted place before starting the test.
- **2.** There will be no negative marking.
- **3.** All questions are compulsory. Please attempt all questions.
- **4. This test will be proctored and is to be given on a desktop or laptop which has a webcam / camera. There will be photographs taken at random intervals during the test. Anyone using unfair means will be disqualified for further rounds. This is an image proctored test. Candidate who do not have a webcam/front camera, will not be allowed to take the test.**
- **5.** Please make sure that your Laptop/Mobile phone is fully charged before appearing for the examination as a measure against unexpected power outages.
- **6.** All the **Multiple Choice Questions (MCQs)** should be answered only through online and not on paper.

### **7. Laptop/Desktop Users for answering Descriptive questions: For typing answers in the Text box:**

- **(i)** Type in the answer as text in the Text box provided on the screen for each descriptive question, one after another.
- **8.** Please make sure you make the final submission only after completing the examination. You will be asked to confirm in case you accidentally try submitting the examination before the completion of the duration. Please note that once you make the final submission, you will not be able to take up the examination again.
- **9.** This is an auto proctored test. Webcam of your system will be used to capture your images.
- **10.** Environment check will cross verify the working condition of your webcam.
- **11.** It is advisable to turn off any chat application (like Google talk, yahoo messenger etc), antivirus, auto updates and any other notifications.
- **12.** It is advisable to keep window in 100% zoom to easily allow camera to do so press "Ctrl  $+ 0$ ".
- **13.** Do not try to cover or unplug the camera of your system. If found, then it will be considered for the cancellation of your exam.
- **14.** Real Time Monitoring will start during the exam after you click on the **NEXT** button.
- **15.** In case if you are facing any technical issues during the examination, please reach out to below Wheebox Support team.

You can drop a mail to Wheebox Support Mail ID: [support@wheebox.com](mailto:support@wheebox.com)

## **System requirements:**

- **16.** The candidate will be allowed to take the exam as per the allocated subject
- **17.** Please ensure that you are seated alone in a room for taking the examinations. Also ensure that you are seated in a **well illuminated** area for taking the examination.
- **18.** Please note that the following hardware and software requirements:

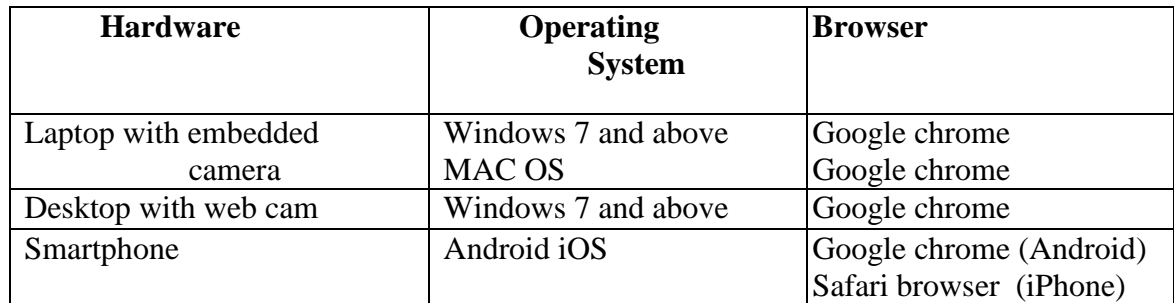

- Internet Bandwidth: The minimum required bandwidth is 1 Mbps of internet speed on each machine.
- Machine Configuration: RAM RAM Minimum 2GB (though 4GB is recommended), Processor Speed- 1.5 Ghz and above. Preferred Operating System – **Windows 10.**
- Preferred browsers: For taking the test, recommended browsers are Google Chrome (Ver. 75 or above), Mozilla Firefox (Ver. 70 or above). **Candidate using any apple device, kindly use GOOGLE CHROME ONLY to take the test. Test till not work on Safari browser.**
- A web camera must be available for the test. Must have Laptop/Desktop for taking the test.
- Microphone is recommended.
- Valid Id proof. –Student ID Card/Government ID Card/Hostel ID Card ONLY
- If your internet disconnects during submission contact the Help centre on the given number and don't close your window.
- **Make sure that pop-up blocker is disabled on your browser. Any notifications related to antivirus, windows update, email notifications etc will be counted as navigation.**
- **Candidates taking test on a mobile phone should make sure that no notifications, messages, calls during assessment as this will be counted as NAVIGATION. After maximum navigation warning, test will get auto-submitted.**

# **Recommendations –**

- **1.** For taking the test, recommended browsers are Google Chrome(Ver. 75 or above), Mozilla Firefox(Ver. 70 or above).
- **2.** Safari browser for I-PHONE users. (mobile)
- **3.** Chrome browser for MAC OS users. (Laptop)

**Wishing you all the best. IIT BBS**